## CopenClinica

## **15.8.2 View and Enter Event Data in Subject Matrix**

To view or enter data for an Event for a Subject, move the cursor over the icon in the cell.

*Subject Matrix After Hovering Over the Icon in the Registration Visit Column for Subject ID CAM102:*

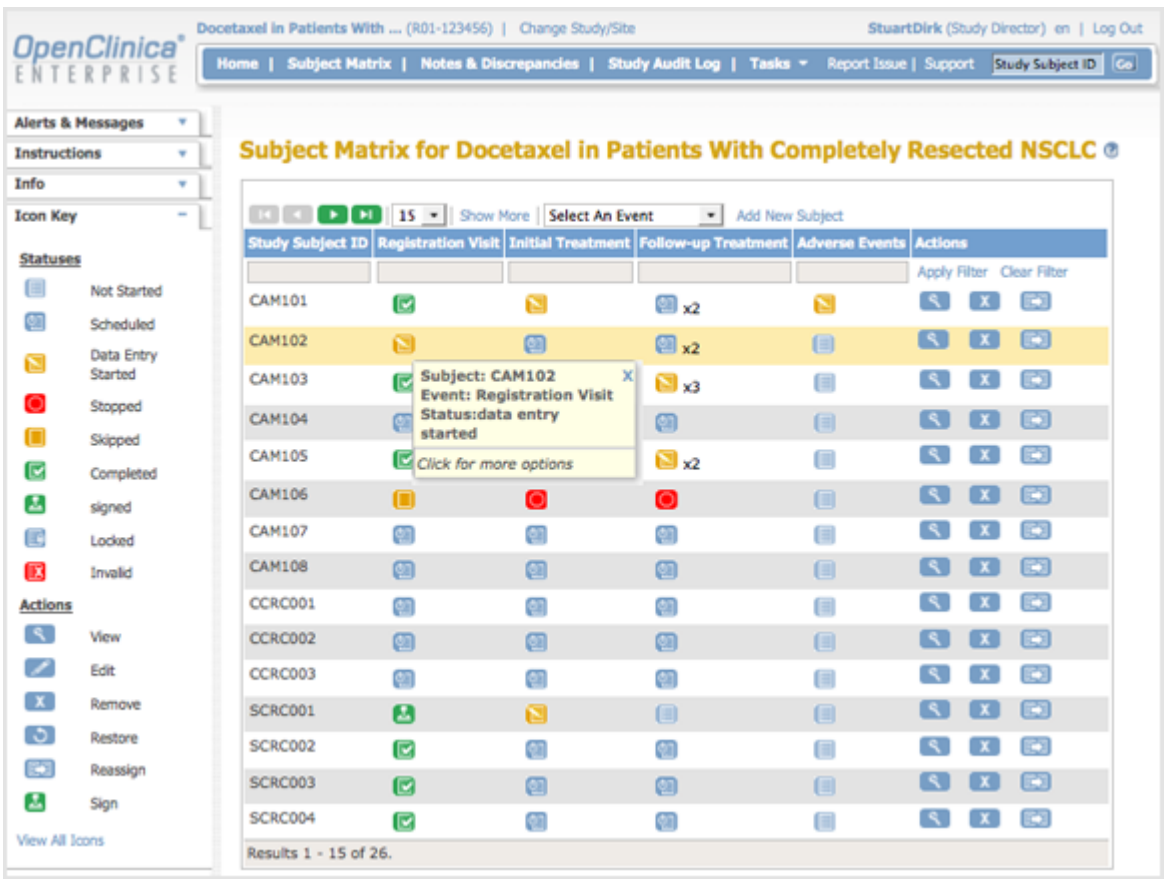

To see the actions you can perform for that Event, click the icon.

You can then select the action you want to perform, or click X to close the list of actions. Depending on your Role and the status of the Event, the actions include: Schedule, View, Enter Data, Edit, Remove, or Add Another Occurrence.

*Subject Matrix After Clicking the Icon in the Registration Visit Column for Subject ID CAM102:*

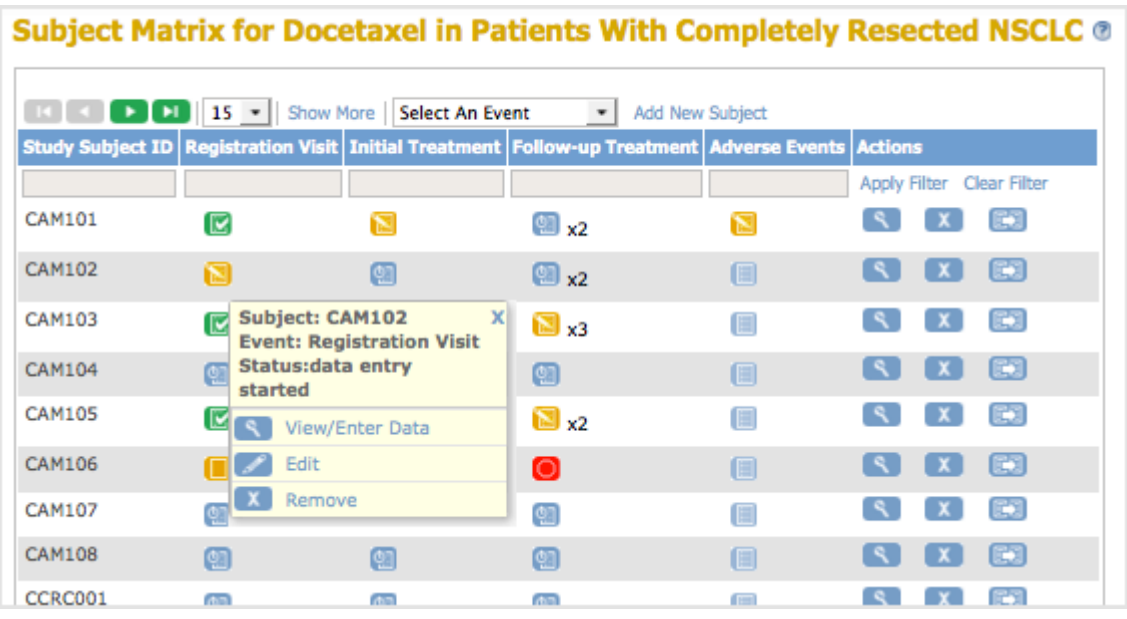

This page is not approved for publication.